أساسيات

لغة (لباتش

# **Batch language** Le langage du batch

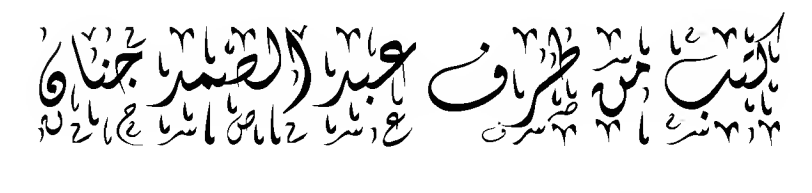

# JANNANE99

# للاستفادة العامة إن شاء الله

أنشره واجعله صدقة جاربة بفضل الله نعالى

إن الحمد لله ، أحمده تعالى حمدا يليق بجلال وجهه و عظيم سلطانه و أستعينه تعالى استعانة من لا حول له و لا قوة إلا به و أستهديه هداه الذي لا يظل من أنعم به عليه و أصلبي و أسلم عليي نبينا محمد صلبي الله عليه و سلم أرسله الله تعالى علي فترة من الرسل و انقطاع من الوحي و ضلالة من الناس فهدي الحق جل و علا به من ضلالة و علم به من جهالة و أرشد به من غي فصلي الله عليه في الأولين و في الآخرين مادامت السماوات و الأرض إلى يوم الدين و على آله و أصحابه الطيبين الطاهرين و علي كل من سار علي در بهم و دعي بدعوتهم و استن بسنتهم إلي يوم يقوم الناس لرب العالمين

أما يعد

فيسعدني أن أقدم لكم اليوم هذا الموضوع المتواضع عن أساسيات لغة الباتش و تطبيقاتها و إن شاء الله ستخر جو ن من هذا الموضوع محتر فين فيها 

تقديم

لمغة المباتش أو

'langage de Batch'

من أهم و أسهل لغات البرمجة و لا يجب أن تكون آينشتاين كي تكتب فقرة من برنامج أو برنامجا صغيرا بالباتش

هذة اللغة تستخدم كثير ا من طر ف المبر مجين نظر ا لأهميتها و بساطتها

و سنتعلم في هذه الدروس إن شاء الله هذه اللغة بأسهل الطرق

أتمني أن تعجبكم الدر و س و أسأل الله العلي القدير ٍ أن يجعلها في ميز ان حسناتي

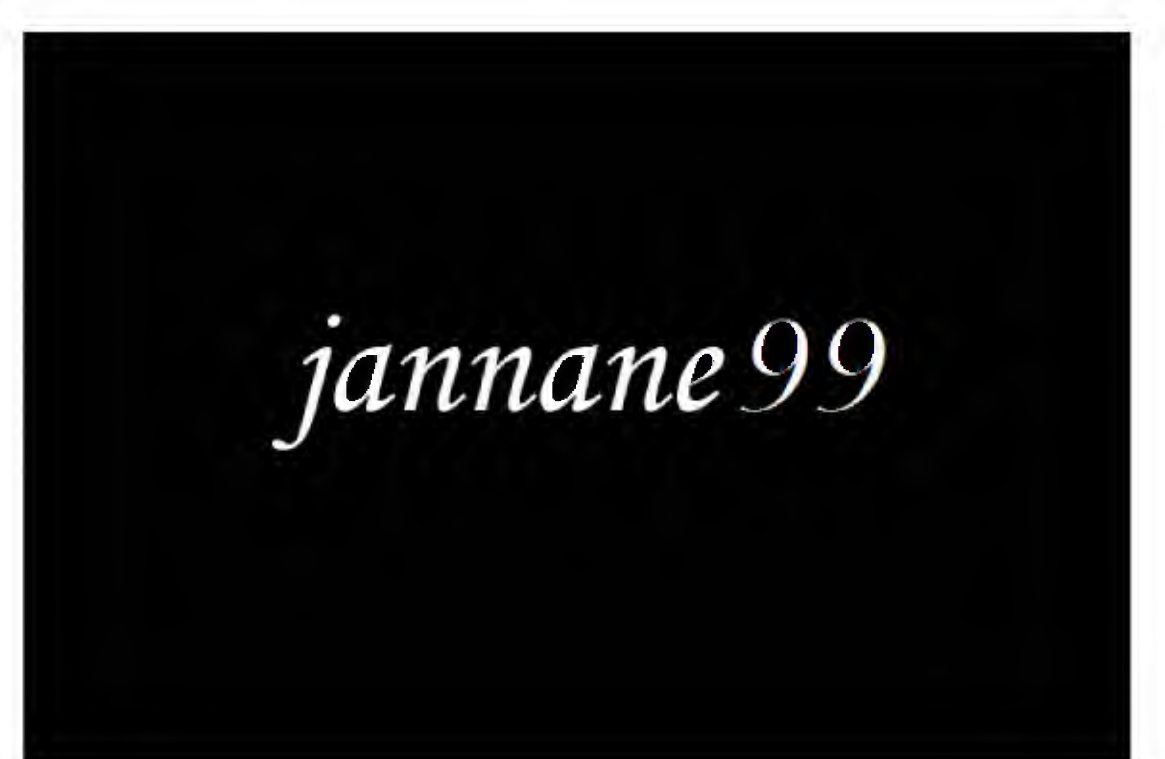

\*\*\*\*\*\*\*\*\*\*\*\*\*\*\*

دروس الباتش العدد الأول

كل ملف باتش هو ملف مكتوب بالنوت باد

#### Note pad

أو غيره من برامج كتابة اللغات لكن بتغيير بسيط في نهايته حيث حول من

J] .txt

### '.bat'

و للباتش عدة عمليات أو بالأحرى أوامر تقدم للحاسوب بهدف تنفيذها و المهم فيها أنها قد تنفذ عن بعد و أوامر الباتش في الحقيقة ً هي أوامر

#### MS-DOS

أجل كل من يعرف كيف يتعامل مع الدوس لن يجد أية مشاكل في هذه الدروس و حتى من لا يعرفها إطلاقا إن شاء الله

و أوامر الباتش تأتي بالتتابع يعني تنفذ الواحدة تلو الأخرى حسب الترتيب الذي تكتبها فيه

#### نذهب الے النوت باد

# و لمن يريد تحميل النسخة الأخيرة فهي هنا

http://ia331424.us.archive.org/3/items/Spacetimes-NotePadBvJannane99/Spacetimes-NotePadByJannane99.rar

الباسو ورد

#### www.spacetimes.yoo7.com

و للكتابة بالباتش في هذا النوت باد نختار لغة الباتش في القائمة

#### Language

هكذا

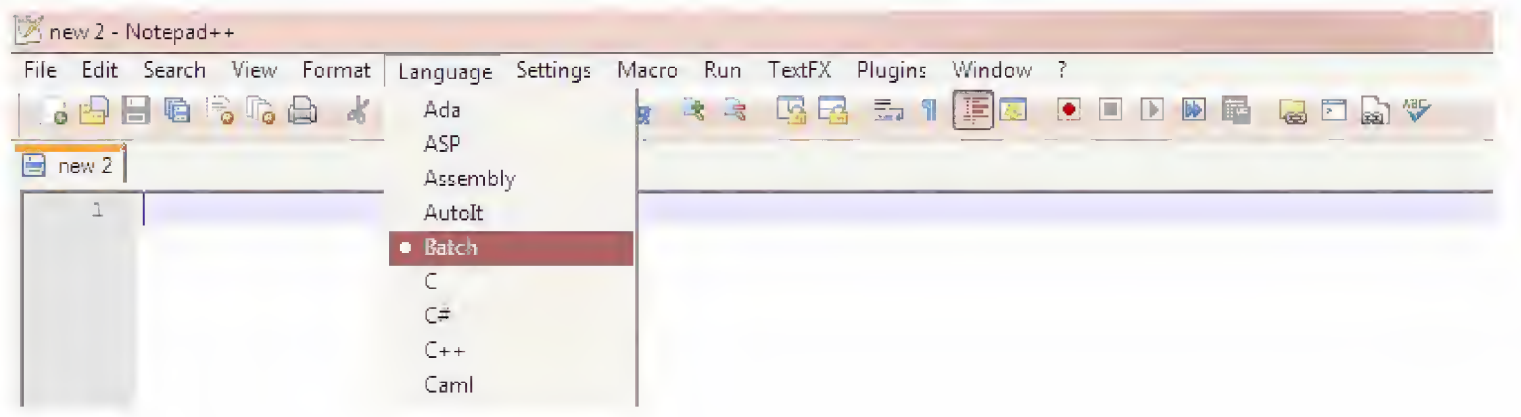

ثم تصبح الأوامر هكذا ليسهل التعرف عليها

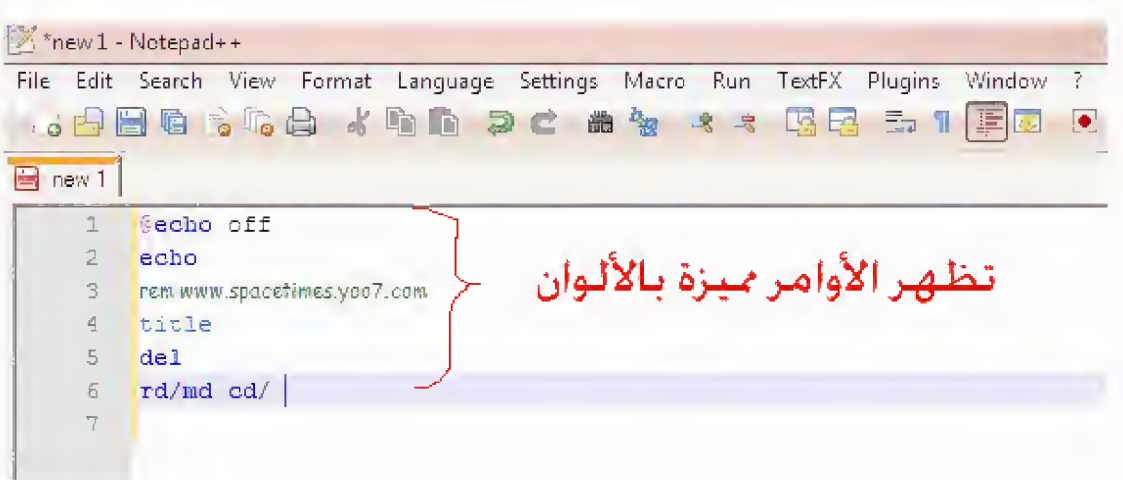

نبدأ على بركة الله و نكتب في النوت باد ما يلي و لا بأس إذا لم تفهم الأوامر الآن لأن المطلوب الآن هو أن تعرف ماذا يمكنك أن تعمل بالباتش النص هو ما بين النجوم و لا يحتوي على النجوم أيضا

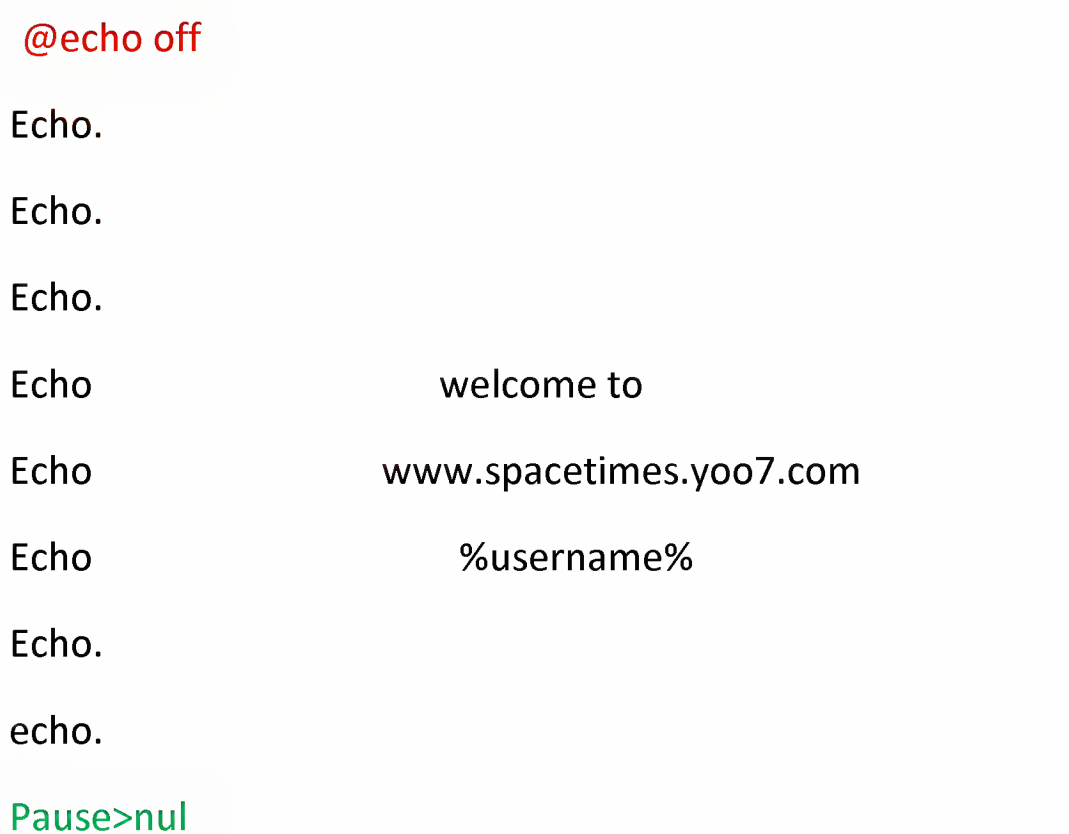

بعد هذا الكود عليك أن تقفل النود باد و بعد ذلك يطلب منك أن تسجل عملك بالتأكيد سنسجله لكن فقط للتسهيل إتبع الصور التالية

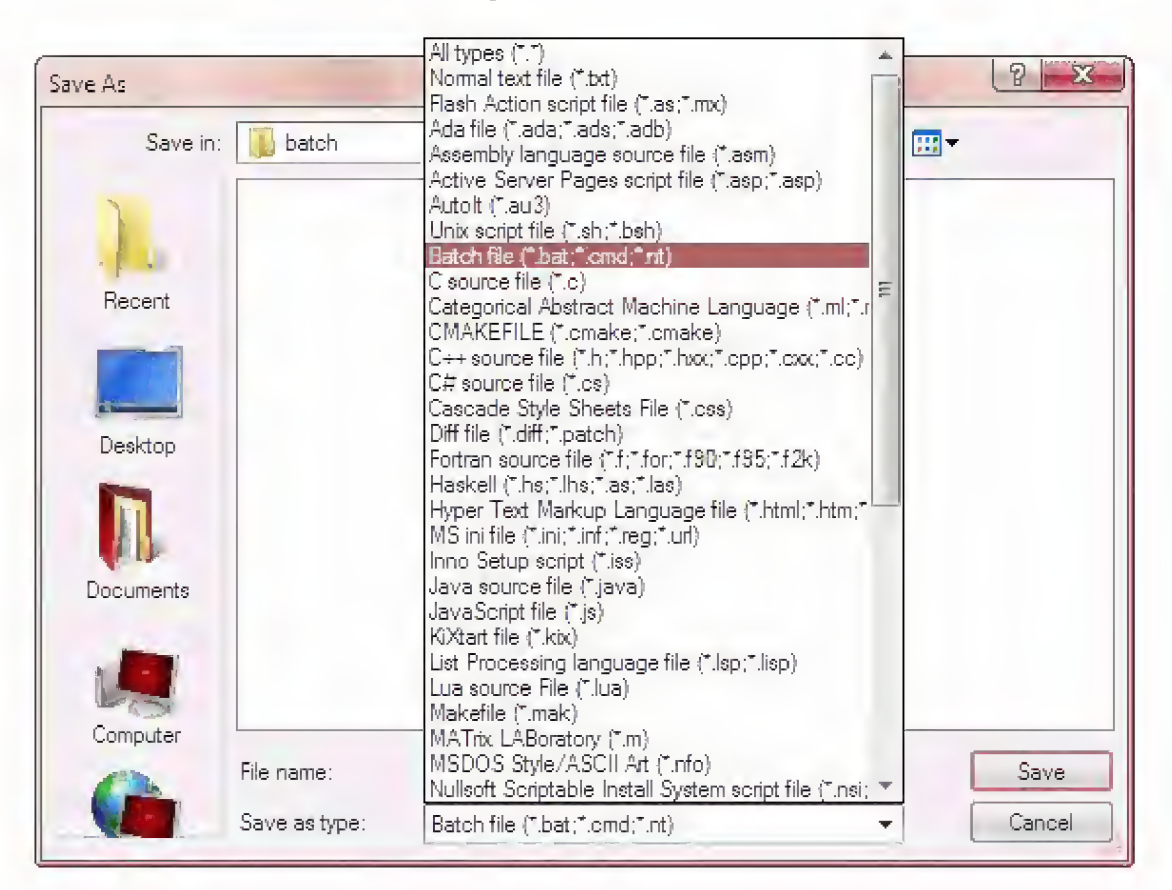

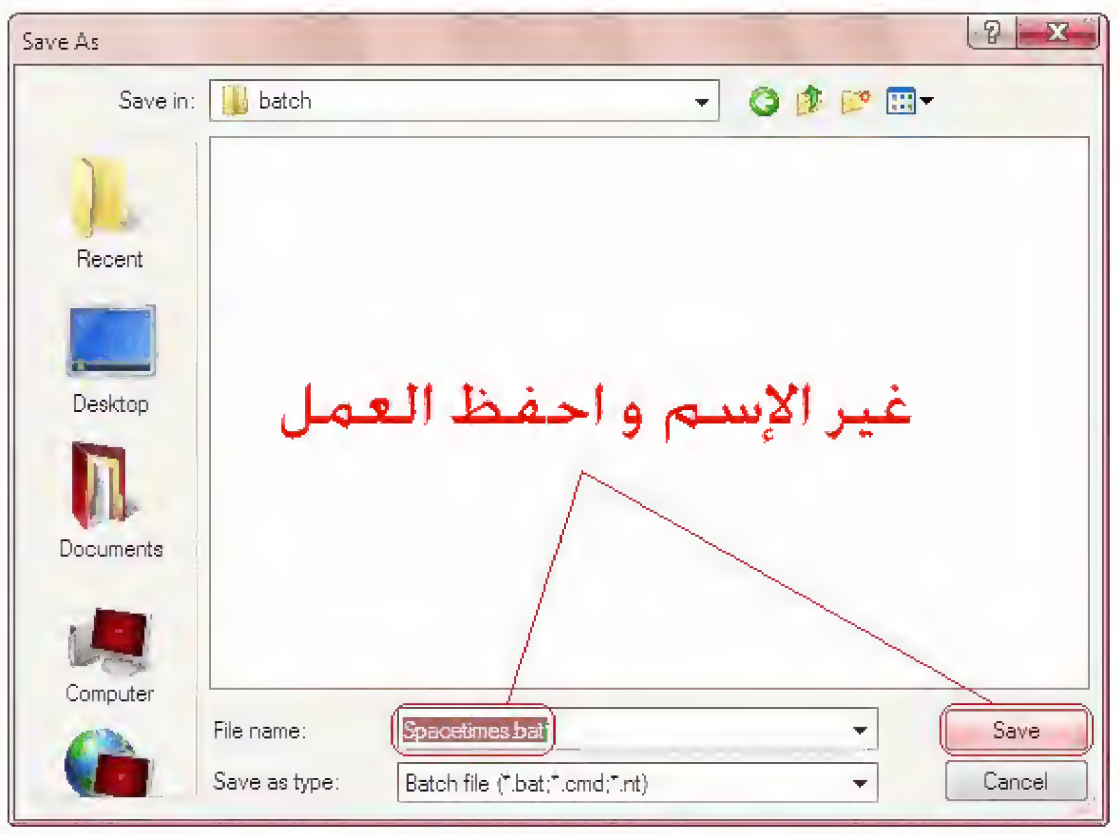

نذهب إلى المكان الذي سجل فيه الملف و نضغط عليه مرتين متتاليتين و نحصل على العمل الموجود في هذه الصورة

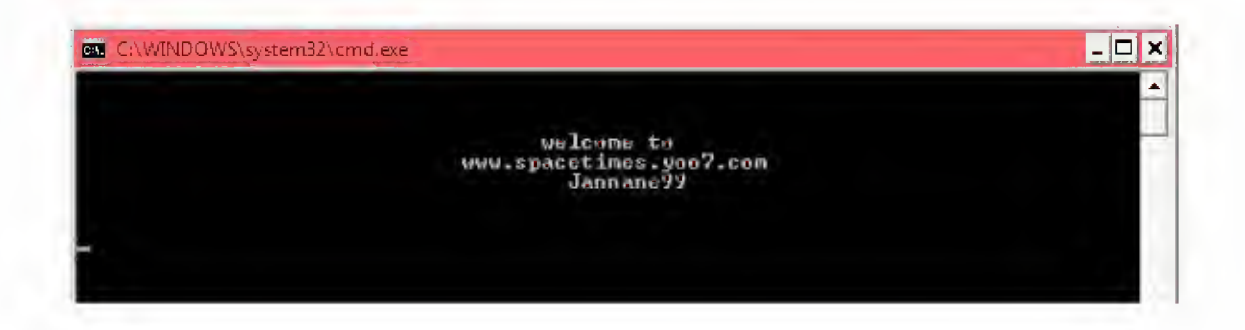

و هكذا ينتهي الدرس الأول بفضل الله

دروس الباتش المعد الثاني

في هذا العدد إن شاء الله سأقوم بنفسير الأوامر التي تساعد على توليد ملف باتش و ننطلق من المهم

# $1 - Echo$

و هي الأساس لإظهار النصوص في الملف فمثلا عندما نريد أن يظهر لنا شيء في نافذة الباتش نكتب في أول السطر

#### Echo

بعد ذلك نكتب ما نريده أن يظهر في الشاشة و إذا لم تستعمل هذا الأمر فلن تظهر أي كتابة مثال

إفتح النود باد و اكتب

#### \*\*\*\*\*\*\*\*\*\*\*\*\*\*\*\*\*\*\*\*\*\*\*\*\*\*\*\*

Echo www.spacetimes.yoo7.com

#### Pause

\*\*\*\*\*\*\*\*\*\*\*\*\*\*\*\*\*\*\*\*\*\*\*\*\*\*\*\*

سترى في الشاشة

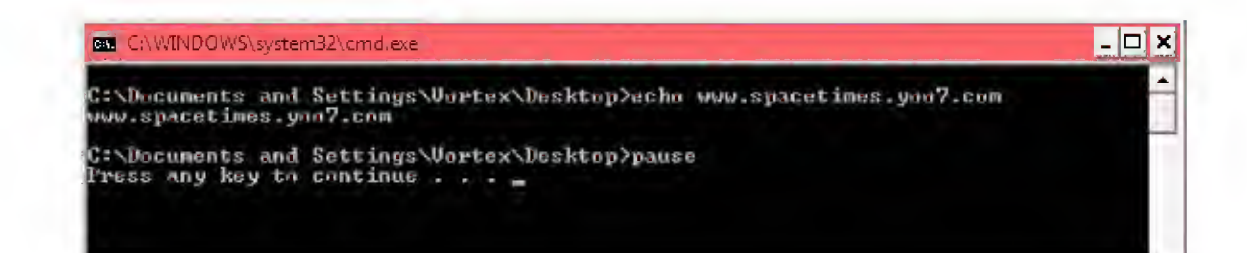

#### المشكل هو عبارة

C:\Documents and Settings\\*\*\*\*\*\*\*\*\*\*\Desktop

التي تتكرر في أول كل أمر لهذا نستعمل الأمر @echo off الذي يزيلها. و تستعمل مرة واحدة في بداية السكريبت أي النص الذي ستكتبه أكتب الآن مايلي

@echo off www.spacetimes.yoo7.com Echo Pause 

و لاحظ الفرق

Echo.

لترك سطر فارغ و هي في الأساس تستعمل فقط للتنظيم يعني الإيكو + النقطة و لاعطاء جمالية على النص

انتهى الدرس الثاني بفضل الله

#### \*\*\*\*\*\*\*\*\*\*\*\*\*\*

دروس الباتش العدد الثالث

# سندرس الآن إن شاء الله الأمر

#### Pause

الذي يمكن من إيقاف اختفاء النافذة بعد إتمام تنفيذ الأوامر فمثلا إذا كتبنا في النوت باد هذا النص

#### @echo off

Echo.

Echo.

www.spacetimes.voo7.com Echo

Echo.

عندما نضغط مرتين متتاليتين على ملف الباتش الذي ينبغي أن يسجل بنفس الخطوات السابقة تظهر النافذة لمدة جزء من الثانية و تختّفي . فلماذا ؟؟؟ الأصل هو أنه عندما ينتهي الحاسوب من تنفيذ الأوامر التي توجد بالنص يقفل النافذة تلقائيا و تكون سرعة تنفيذ الأوامر في جزء من الثانية لذلك تكاد النافذة لا تظهر و لا نستفيد من شيء في مجال الرؤية لكن مع ذلك فإن محتويات النص وأوامره تطبق بحذافير ها فل نجر ب الآن هكذا

# @echo off

Echo.

Echo.

Echo www.spacetimes.yoo7.com

Echo.

Echo.

Pause

ستر ي أن النافذة قد تو قفت و تظهر هكذا

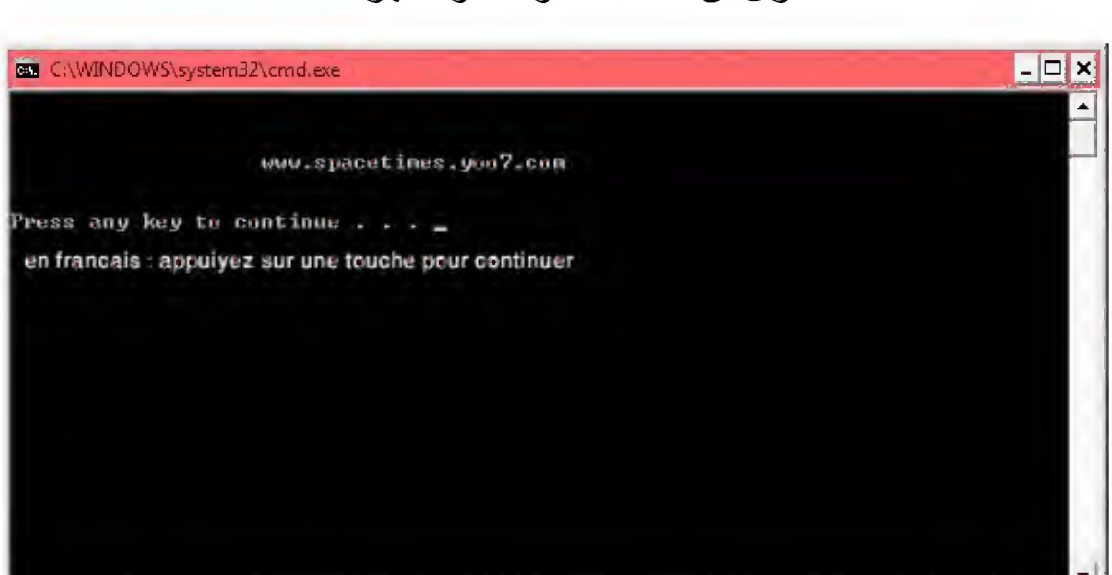

و لمزيد من التطور، نستطيع حذف العبارة

Appuyez sur une touche pour continuer

و ذلك باستعمال العبارة

# Pause>nul

عوض

Pause

العادية

انتهى الدرس الثالث بفضل الله

<u>دروس الباتش العدد الرابع</u>

سندرس الآن الأمر

# CLS

Clean the screen - effacer l'écran

يستعمل هذا الأمر لمسح كل ما يكتب على النافذة و تبقى فارغة

و تستعمل إذا كان السكربت طويلا و كانت بعض الأوامر تنفذ على حدة أو لأن صـانـع السكربت يريد أن يمسح مـا فات ليأتـي بشـيء جديد فيمـا بـعد

ما كتبته فوق يبدو معقدا لكن إن شاء الله ستفهمون مع الأمثلة

لنفتح النوت باد و نكتب ما يلي

# @echo off

Echo.

Echo.

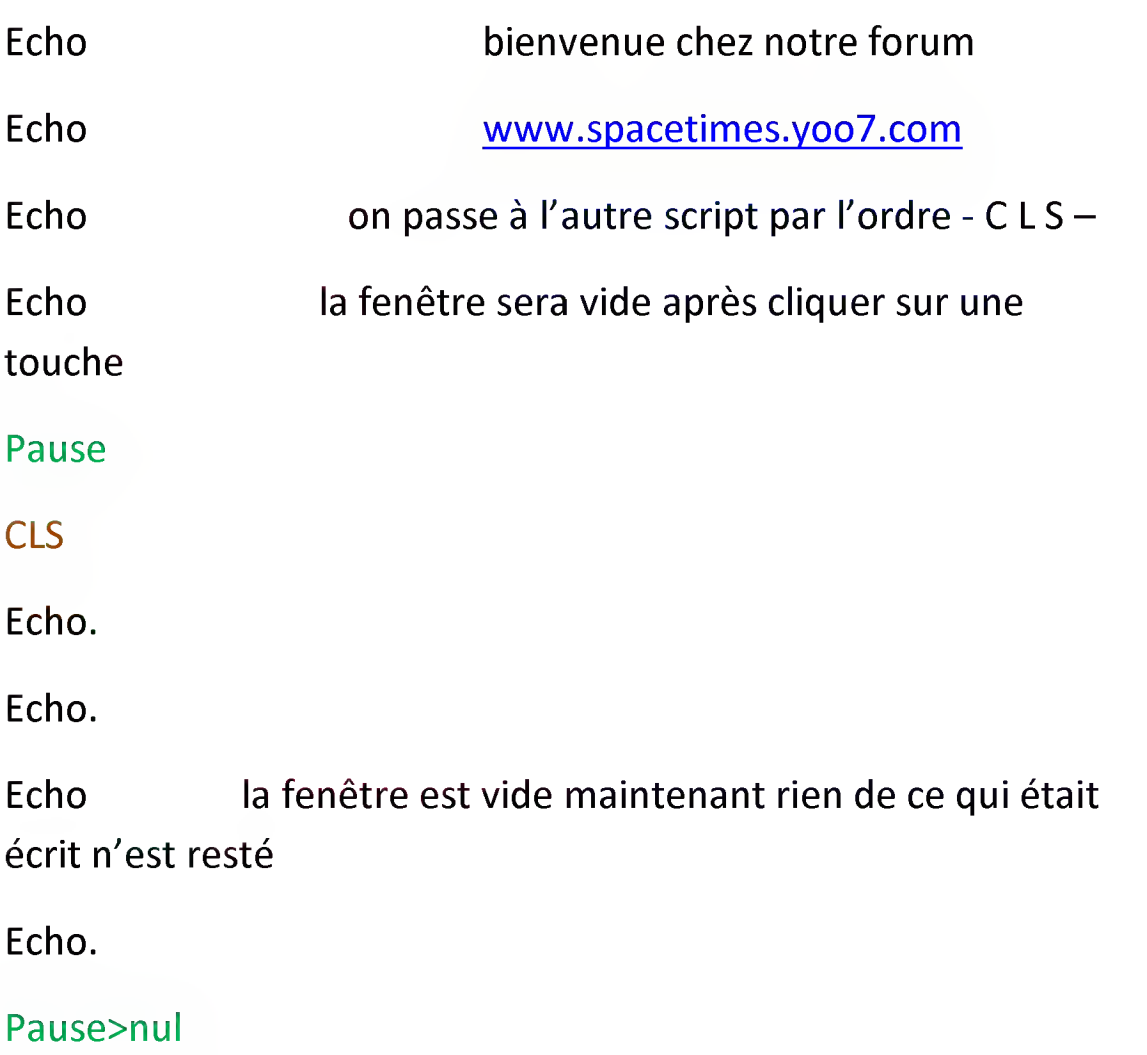

إن شاء الله تفهمون ذلك من خلال السكر بت و تفسير ذلك من هنا كتبنا في بادئ الأمر نصا ليظهر على النافذة . بعد ذلك أتى الأمر

## **CLS**

الذي كما قلنا يقوم بمسح الكتابة التي فوقه في النص و عند الضغط على أي زر بنفذ الأمر

#### **CLS**

و يمسح كل ما جاء قبله من النافذة و تأتي الكتابة الجديدة أعتقد أن الشرح لا يصلح بالصور لأن ذلك غير ممكن و أترك لك أن تجرب هذا الأمر بنفسك و ستفهمه بإذن الله

# إنتهى الدرس الر ابع بفضل الله

\*\*\*\*\*\*\*\*\*\*\*\*\*\*\*\*\*\*\*

دروس الباتش العدد الخامس

الدرس الخامس حول التعليم أو

# **Marking**

فمثلا، نجد في مجموعة من البرامج هذه الطريقة يقوم البرنامج بتنفيذ الأوامر في السكربت و عند انتهائه يعود إلى وضعه الطبيعي أي إلى الصفحة الأولى تقوم هذه العملية على شبئين اثنين

أولهما التعليم أي أن تُعَلِّم المكان الذي تريد العودة إليه عند الانتهاء من تنفيذ الأوامر

و يكون هكذا:<br>.

- :le nom que vous choisissez -

أي تكون نقطتان متبو عتان بأي اسم تعطيه لهذا المُعَلِّم بدون ترك أي فراغ

و ثانيهما العودة إلى هذا المُعَلِّم و تتم بإدخال الأمر

GOTO lenom que vous choisissez

و هذا مثال لتفهموا بشكل جيد إن شاء الله أنقلوا هذا النص في النوت باد

ثم إحفظوه بنفس الطريقة المشار إليها سلفا كي يكون ملف باتش

# @echo off

Echo.

![](_page_12_Picture_167.jpeg)

Echo.

Echo.

Echo www.spacetimes.yoo7.com

Echo.

Echo \* si vous cliquez sur une touche <sup>I</sup> ecriture de <sup>I</sup> ecran

echo.

echo <sup>s</sup> effacera - la commande CLS -

echo.

echo.

Pause

CLS

Echo.

Echo si vous appuyez sur une touche vous allez retourner au debut

Echo retour au marqueur (c est ici ou on va retourner)

Echo.

Pause>nul

CLS

GOTO c'est ici ou on va retourner

عندما نصل إلى الأمر

# Pause

نضغط على أي مفتاح من لوحة المفاتيح

Clavier

ثم يقوم الأمر

# CLS

بمسح ما جاء قبل الشاشة

و يعيدنا الأمر

GOTO c'est ici ou on va retourner

إلى المكان الذي حددناه في البداية ب

:c'est ici ou on va retourner

الطر يقة سهلة جدا لكن يلز ملها التر كيز

انتهي الدر س الخامس بفضل الله

دروس المباتش المعدد السادس

#### **COLOR**

متبوعا باسم اللونين (لون الخلفية و لون الكتابة)

# و في نظام

#### **MS-DOS**

#### هناك

\*\*\*\*\*\*\*\*\*\*\*\*\*\*\*\*\*\*\*\*\*\*\*\*\*\*\*\*\*\*\*\*\*\*\*\*\*\* أخضر = A أزرق سماوي= B  $C = 1$  $D = 1$ وردي ناصع أصفر = E  $F =$ أبيض \*\*\*\*\*\*\*\*\*\*\*\*\*\*\*\*\*\*\*\*\*\*\*\*\*\*\*\*\*\*\*\*\*\*\*\*\*\*

و بالنسبة للكتابة

\*\*\*\*\*\*\*\*\*\*\*\*\*\*\*\*\*\*\*\*\*\*\*\*\*\*\*\*\*\*\*\*\*\*\*\*\*\*

 $0 = 0$ أسو د  $1 = i$  $2 = \frac{1}{2}$ أخضر  $3 = 3$ أزرق ناصع  $4 = 1$ أحمر  $5 = 5$ بنفسجى  $6 = 6$ أصفر  $7 =$ أبيض  $8 = 8$ رمادي \*\*\*\*\*\*\*\*\*\*\*\*\*\*\*\*\*\*\*\*\*\*\*\*\*\*\*\*\*\*\*\*\*\*\*\*\*\*

و لإتمام إنجاز اللون و الحصول على النتيجة عليك دمج المعطيات السابقة كالتالي

#### Color<sub>F0</sub>

أي الأمر

#### **COLOR**

متبوعا بلون الخلفية ثم في الأخير لون الكتابة لنفتح النوت باد و لنكتب هذا النص

@echo off

Color f0

Pause

و لنسجل هذا العمل بصيغة الباتش

و سنحصل إن شاء الله على الصور ة أدناه

![](_page_16_Picture_0.jpeg)

اِنتهي الدر س السادس بحو ل الله

^lf ^lf ^lf 5fe ^lf 5fe ^lf ^lf ^lf ^lf ^lf ^lf 5fe ^lf ^lf ^lf ^lf دروس الباتش العدد السابع الدرس السابع هو شرح للأمر

REM

و هو بسيط جدا لکن يجب ذکر ه

و يعني

Remark J remember

هذا الأمر لا يظهر في الشاشة بل يستعمل ليذكر الذي يكتب النص أو المتلقى لماذا اختار هذا الأمر ستقول لي أن الأوامر التي درسنا حتى الآن لا تحتاج إلى هذا الأمر

و هذا صحيح لأننا لم نبلغ مستويات متقدمة بعد فلا يزال أمامنا طريق طويل حتى نتعلم هذه اللغة الرائعة

و طريقة عمل هذا الأمر هي كالتالي

# الملاحظة + RFM

![](_page_17_Picture_15.jpeg)

# Pause>nul

و هذه صورة لما سيظهر بعد الضغط مرتين على ملف الباتش

![](_page_17_Picture_16.jpeg)

الملاحظة لن تظهر هنا عند تنفيذ الباتش و إنما سيظهر باقي العناصر الأخرى فقط لأن دورها هو تنبيه المبرمج أو المتلقي بعنصر غامض أو ناقص

و في هذا النص تساهم الملاحظة في التعريف بالملف (المكان) الذي يوجد به البر نامج

# انتهى الدرس السابع بحول الله

\*\*\*\*\*\*\*\*\*\*\*\*\*\*\*\*\*\*

# دروس الباتش العدد الثامن

الدرس الثامن صعب شيئا ما لذلك ينبغي التركيز مليا و ترك أي شيء آخر من شأنه إلهاؤكم و هو مهم جدا في الباتش لأننا سننتقل إلى مستوى جديد

كما يعلم قلة من الناس، فإن الحاسوب يعتمد على تحديد مكان أي ملف على أساس فتحه

فمثلا نريد فتح الملف

#### **New Text Document.txt**

الموجود في الفولدر

(Dossier)

#### **Spacetimes**

الذي و ضعته في القرص

 $C:\setminus$ 

هاهو

![](_page_19_Picture_0.jpeg)

مكان هذا الملف الذي يستعمله الحاسوب لفتحه هو

C:\Spacetimes\New Text Document.txt

آسف لأن حاسوبي بالإنجليزية لكن من السهل الترجمة

لنجر ب الطر يقة الآن

# أدخل إلى

# Poste de travail => Disque C:\

ثم أنشئ

#### **Dossier**

جديد كما في الصورة أعلاه ثم أنشئ ملفا جديدا للكتابة اسمه

**Nouveau Document Text.txt** 

و أقفل النافذة

الآن أدخل إلى أي مكان

# Poste de travail, mes documents, favoris réseaux, internet

explorer ....

ستجد في الأعلى مكانا كهذا

![](_page_20_Picture_4.jpeg)

الآن أنقل هذا في المكان المطلوب

C:\Spacetimes\ Nouveau Document Text.txt

و يسمى

#### **ADRESS**

أي مكان تواجد الملف في الحاسوب عندما تنقل الكود هناك و تضغط على

Entrée

يفتح ملف الكتابة تلقائيا

و هذا هو الغرض من هذا الدرس هو فتح الملفات تلقائيا بالباتش و الطريقة سهلة جداا

ما علينا إلا أن نضيف في الباتش علامة " لنعرف للحاسوب هذا المكان و يكون الباتش هكذا

افتح النوت باد و اكتب هذا الكود و احفظه بصبغة الباتش

# @echo off

"C:\Spacetimes\ Nouveau Document Text.txt"

عند تنفيذ ملف الباتش أي بالضغط مرتين متتاليتين عليه، يقوم الحاسوب بفتح ملف التكست أي ملف الكتابة و هذا الأمر هو من أهم الأوامر في الباتش وتستعمل الخاصبة

#### **ADRESS**

لتحديد المكان ليس فقط لمجر د فتح ملف بل لحذفه أو نسخه أو تحو يله... و سيأتي في الدرس القادم بحول الله كيفية التعامل مع هذا المركب لأنه مهم جدا و هناك طريقة أخرى للتعامل مع الملفات وهي بذكر الإسم فقط بدون الحاجة إلى

#### **ADRESS**

لكن بالمقابل يجب على الحاسوب أن يتعرف على هذا الملف و يجده حتى يمكنه التعامل معه

فمثلا لفتح ملف اسمه

File, exe

علينا أن نكتب في نص الباتش

File exe

فقط و يجب أن يكون هذا الملف وحيدا أي أن لا يكون أي ملف آخر له نفس الاسم و نفس النوع

(extension)

انتهي الدر س الثامن بحو ل الله

<u>دروس الباتش العدد التاسع</u>

تعرفنا في الدرس السابق عن دور خاصية

#### **ADRESS**

التي تمكننا من التعامل مع الملفات و تعديلها و أخذنا مثالا لفتح ملف عن طريقها و سنري في هذا الدرس إن شاء الله كيفية صنع

#### **ADRESS**

لأي ملف نر يد حتى يمكن التعامل معه بالباتش

الطريقة سهلة جدا لكن مع ذلك وجب التركيز حتى نفهمها في أقل وقت ممكن دون الحاجة إلى إعادة الدر س

رأينا في المثال السابق أنها تكون هكذا

![](_page_22_Picture_8.jpeg)

و للبحث عن مكان أي ملف يجب علينا أن ندخل إلى الفولدر أي

### **Dossier**

الذي يحتويه و سنري في الأعلى المكان الذي يوجد فيه أي مكان ال

#### **ADRESS**

![](_page_23_Picture_0.jpeg)

![](_page_23_Picture_1.jpeg)

![](_page_24_Picture_0.jpeg)

في بعض الحواسيب لا تظهر نهاية الملف

Extension

لذلك عليهم ضروريا أن يتبعوا هذه الطريقة

![](_page_24_Picture_52.jpeg)

![](_page_25_Picture_333.jpeg)

و في النهاية نحصل على

![](_page_25_Picture_334.jpeg)

انتهى الدرس التاسع بفضل الله

\*\*\*\*\*\*\*\*\*\*\*\*\*\*\*\*\*

د<u>روس الباتش العدد العاشر</u>

تحدثنا في الدرس السابق عن كيفية فتح ملف باستعمال الباتش وفي الدروس القادمة سنرى بعض العمليات التي يمكن إنجازها على الملفات بالباتش و في هذا الدرس سنرى إن شاء الله عميلة النسخ **COPY** أي لنسخ ملف من مكان إلى آخر و الطريقة سهلة جدا وهي كالتالي تقديم الأمر Copy ثم اختيار المسار الذي نريد أن ننسخ منه الملف (الذي يتواجد فيه الملف) مثلا

# "C:/programfiles/nouveau dossier"

و يكون المسار بين مز دو جتين ثم بعد هذا المسار مباشرة و في نفس السطر ندرج المسار الذي سيرسل إليه الملف و بكون النص هكذا (لن يعمل لديكم هذا النص في حاسوبكم لأنكم لا تتوفرون على الملف

#### Jannane99.exe

و بالتالي فإنه يظل مثالا فقط و يمكنكم تعويض مكان هذا الملف بمكان ملف آخر و سيعمل إن شاء الله)

# @echo off

Echo.

REM ce batch à pour but de copier un fichier

ce batch va copier le fichier -jannane99.exe- vers le Echo dossier -programfiles-

COPY "c:/jannane99.exe " "C:/programfiles"

Pause>nul

الأمر الثاني هو **XCOPY** وهو ما يعرف بقص أي Couper و يتم فقط بتعويض الأمر **COPY**  $\overline{\phantom{0}}$ 

**XCOPY** 

و فيما يخص الأوامر الأخرى التي يمكن أن تستعملوها

Start + nom du fuchier.son extension

Ex : start fichier.exe

Ou

Start « c:/dossier/fichier.exe »

و يستعمل هذا الأمر لفتح أي ملف كيفما كان

\*\*\*\*\*\*\*\*\*\*\*\*\*\*\*\*\*\*\*\*\*\*\*\*\*\*\*

Del + nom du fichier. Son extension

Ex: del fichier.exe

Ou

Del « c:/dossier/fichier.exe » سيتعمل هذا الأمر لحذف ملف كيفما كان \*\*\*\*\*\*\*\*\*\*\*\*\*\*\*\*\*\*\*\*\*\*\*\*\*\*\*\*

Mkdir  $+$  le chemin

Ex: mkdir c:/mes batchs

ويستعمل هذا الأمر لإنشاء مستند جديد

Créer un nouveau dossier \*\*\*\*\*\*\*\*\*\*\*\*\*\*\*\*\*\*\*\*\*\*\*\*\*\*

Call + nom fu fichier bat

Ex : call fichier.bat و يستعمل هذا الأمر لفتح ملفات الباتش

\*\*\*\*\*\*\*\*\*\*\*\*\*\*\*\*\*\*\*\*\*\*\*\*\*\*\*\*

انتهى الدرس العاشر بفضل الله

\*\*\*\*\*\*\*\*\*\*\*\*\*\*\*\*

دروس الباتش العدد الحادي عشر

هذا الدرس في التعامل مع البار امترات فقد تجد في بعض نصوص الباتش شيئا كهذا و بستعمل غالبا لفك ضغط ألعاب الحاسوب

#### @echo off

Echo.

Echo ce program va décompresser les fichiers du jeu « x »

Echo.

Data 1.uha /V/L

Data2.uha-y-o+

Echo \*\*\*\*\*\*\*\*\*\*\*\*\*\*\*\*

all done Echo

Echo \*\*\*\*\*\*\*\*\*\*\*\*\*\*\*\*

Pause

فالعبارة

# Data1.uha

تقوم باستدعاء الملف المسمى

# Data1.uha

كما ر أينا في الدر وس السابقة

و في نهاية هذا الأمر، توجد البارامترات التي تضاف إليه إما لتحسن عمله أو لتتأكد من قيامه من عمله بالتحديد أو لأشياء أخرى سيأتي ذكر ها و تأتي البار امترات كالتالى

Ordre /x /y /z

أي الأمر + مقسمة + الحرف الذي يختصر اسم البارامتر و هذه أمثلة لبعض البار امتر ات

افتح بقوة (زيادة في المعالج) : set/ قبول أي سؤال مطروح : y/ مثلا إذا أردت مسح ملف تقوم بالتأكيد على ذلك وذلك بالضغط على

في الإصدار الفرنسي أو Yes في الإصدار الإنجليزي إظهار لائحة بأسماء الملفات التي نتعامل معها : 1/ إتمام نسخ الملفات حتى في حالة وجود مشكلة : C/ تتأكد من أن العمل أنجز بالكيفية المطلوبة : V/ العمل بصمت أي بدون إظهار أية نافذة : 5/

و كما نرى من خلال عمل هذه البارامترات فهي مهمة و تشمل العديد من الأوامر التي تحسن من سلاسة و فعالية باتشك

انتهى الدرس الحادي عشر يفضل الله

\*\*\*\*\*\*\*\*\*\*\*\*\*\*\*\*\*\*\*\*

دروس الباتش العدد الثاني عشر

في هذا الدرس سنري إن شاء الله مجالا جديدا في هذه اللغة وهو المتغيرات

Les variables

و هي ضر وربية جدا في أي لغة بر مجة، وهذه المتغيرات هي قيمة تسجل في ذاكرة الحاسوب و للتعرف على المتغير ات التي توجد في حاسوبك أفتح ملف نوت باد و اكتب

\*\*\*\*\*\*\*\*\*\*\*\*\*\*\*\*\*\*\*\*\*\*\*\*\*\*\*\*\*\*\*\*\*\*\*\*\*

@echo off

**SET** 

Paue>nul

ثم احفظه كملف باتش و افتحه بالضغط عليه مرتين

سترى العديد من المتغيرات و قيمها بجانبها بعد الرمز=

فمثلا هناك

WINDIR = c:/windows

أي أن

# Windir تحيل على المكان

# c:/windows

و تدخل المتغيرات في ملف الباتش عن طريق إحاطتها بالرمز

%

#### مثلا

#### %windir%

و تبقى كيفية إنشاء هذه المتغير ات سهلة جدا

يكفي أن نكتب ما يلي

# @echo off

Echo.

Set le nom de la variable = [sa valeur]

Echo.

Pause

و تعوض

# Le nom de la variable

باسم المتغير و

#### Sa valeur

بالقيمة التى تريد اعطائها لها فأنا مثلا كتبت ما يلي

@echo off

admin = [jannane99] **SET** 

Pause

و نعود لنرى المتغيرات التي توجد في الحاسوب بالأمر

#### **SFT**

# كما في الأعلي

و سنر ي شبئا کهذا

![](_page_32_Picture_12.jpeg)

و لإختبار هذه المتغيرات نكتب في أي نص اسم المتغير هكذا

%admin %

و ستظهر لنا في نص الباتش

Jannane99

مكانها

يطول الحديث عن المتغيرات لكني قدمت الدرس باختصار شديد جدا

انتهى الدرس الثاني عشر بفضل الله